# ಕರ್ನಾಟಕ ಕೊಳೆಗೇರಿ ಅಭಿವೃದ್ಧಿ ಮಂಡಳಿ

## Karnataka Slum Development Board ಮನೆ ಕ್ರಯ ಪತ್ರ

## **Application for Absolute Sale Deed**

Step 1: Enter the login details

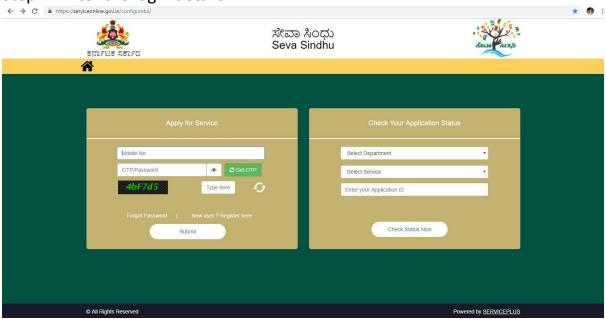

#### Step 2: Citizen Login will be displayed

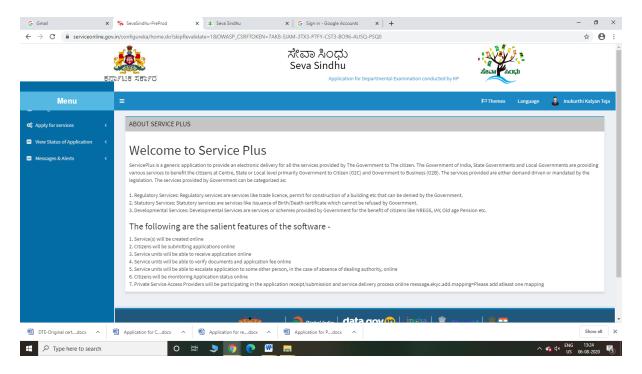

Step 3: Search the required service and click to open

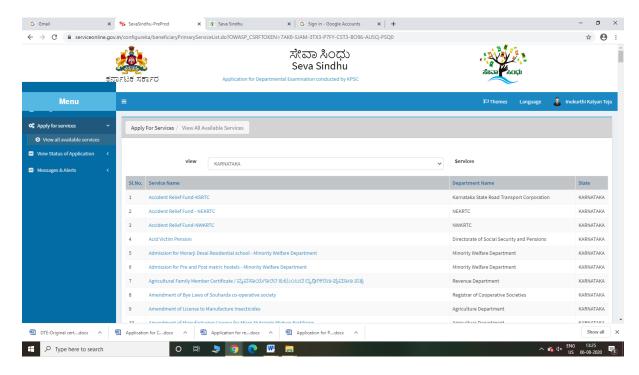

Step 4 : Fill the Applicant Details & Photocopies details

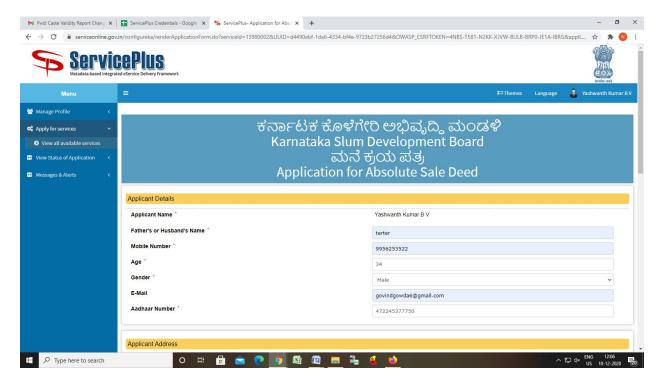

Step 5 : Click on I agree checkbox and fill the Captcha Code as given & Submit

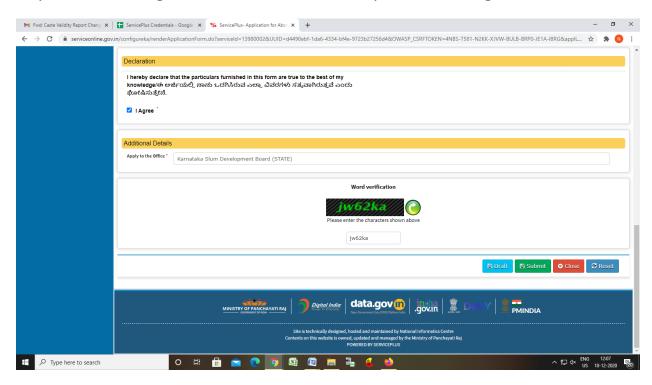

Step 6: Enter OTP and Validate Aadhar Number

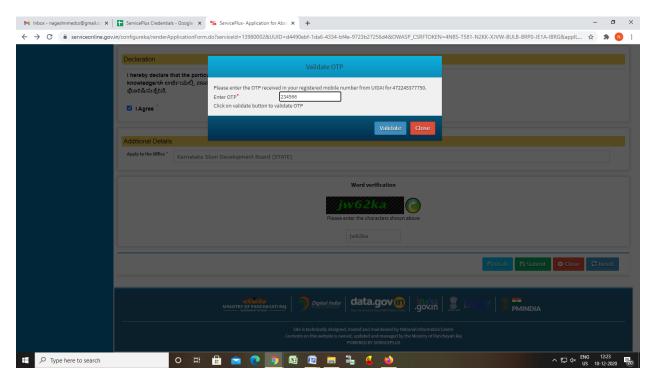

### Step 7: A fully filled form will be generated for user verification

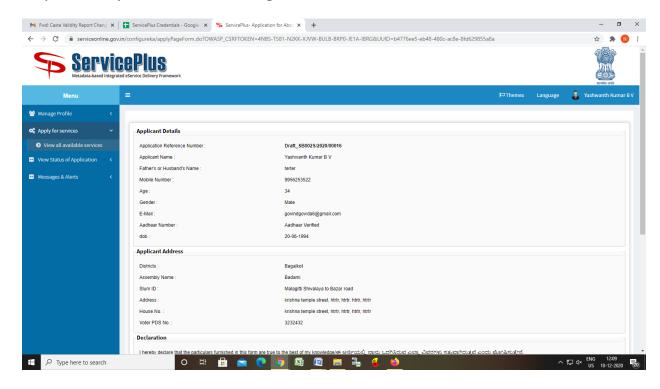

#### Step 8: Click on Attach Annexure

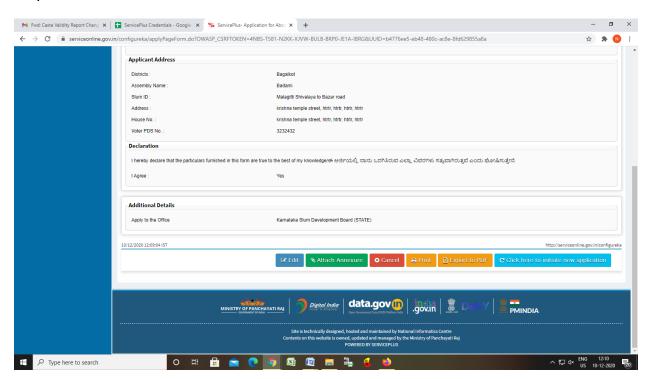

Step 9: Attach the annexures and save them

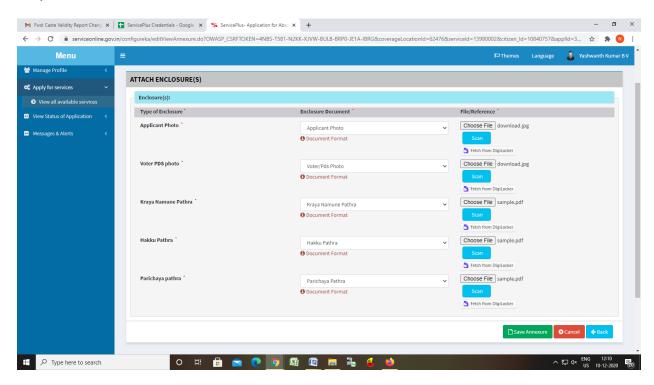

Step 10: Saved annexures will be displayed

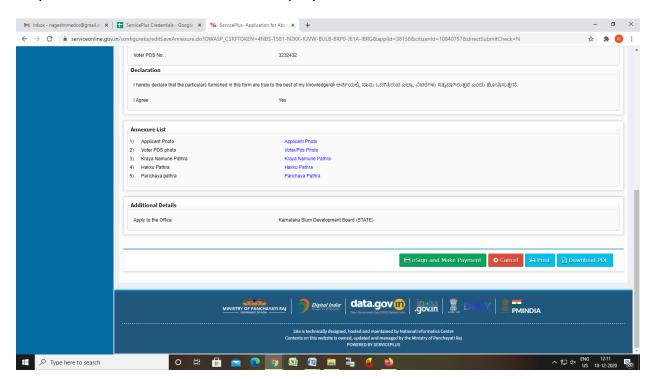

Step 11: Click on e-Sign and proceed

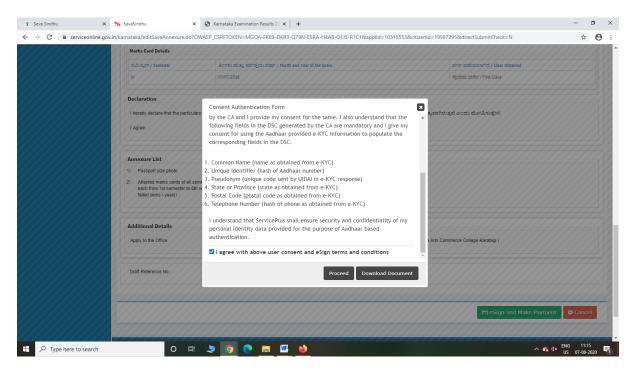

Step 12: eSign page will be displayed. Fill Aadhar number to get OTP and proceed to payment

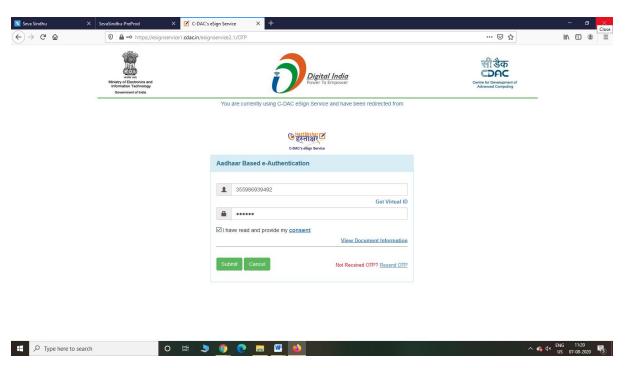

Step 13: Click on Make Payment and proceed

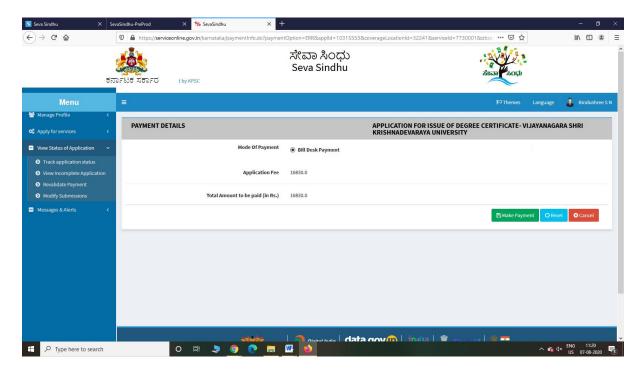

Step 14: After Payment is Successful, Sakala acknowledgement will be generated

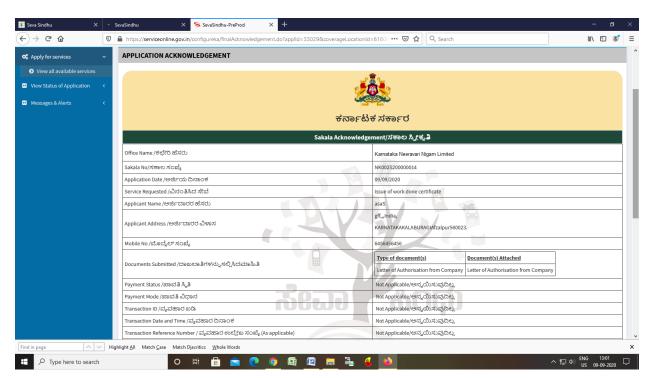